# Модуль расширения **Мираж-ЕТ-01**

## **РУКОВОДСТВО ПО ЭКСПЛУАТАЦИИ**

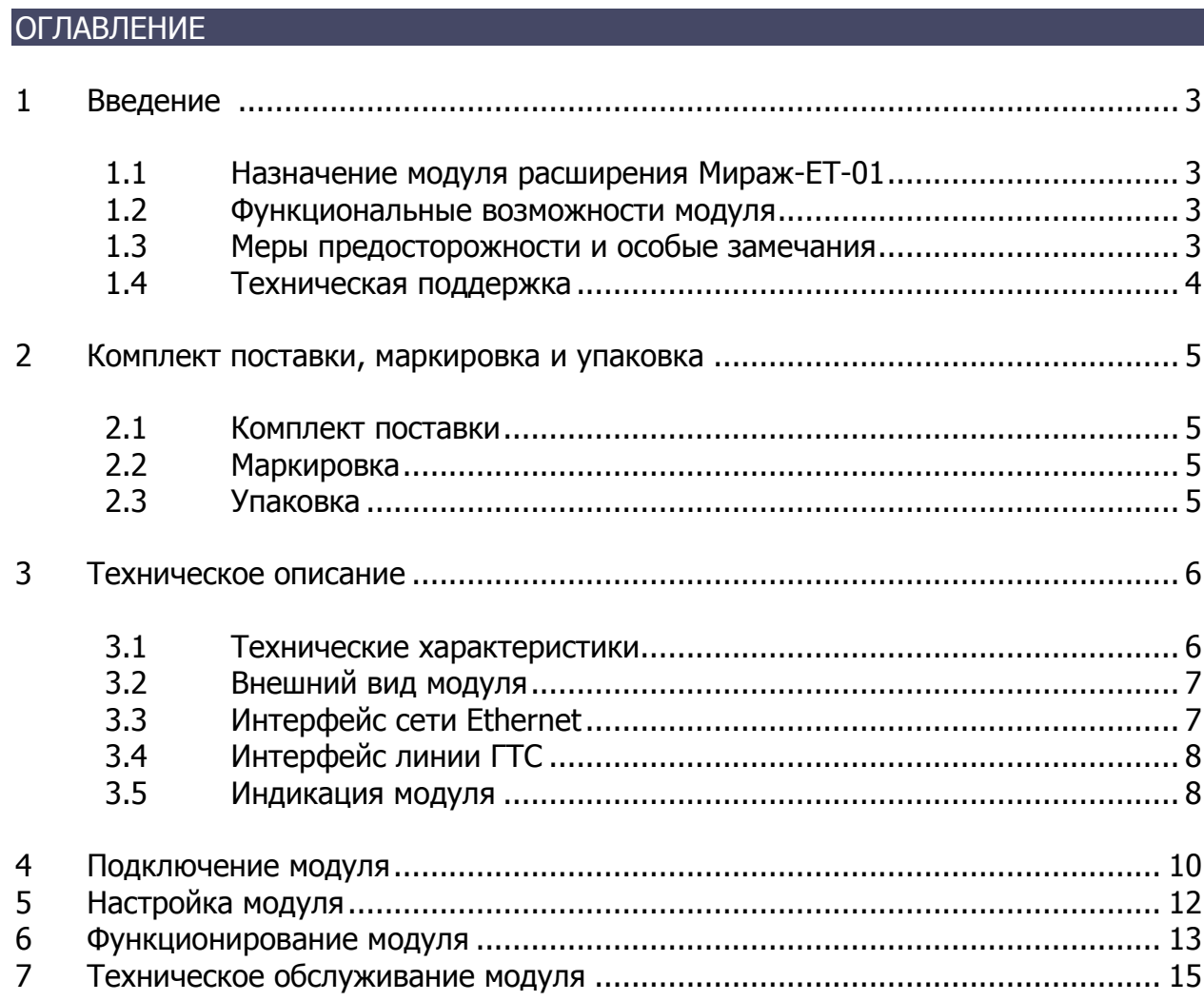

## <span id="page-2-0"></span>1 ВВЕДЕНИЕ

## <span id="page-2-1"></span>1.1 НАЗНАЧЕНИЕ МОДУЛЯ РАСШИРЕНИЯ МИРАЖ-EТ-01

Модуль расширения Мираж-ET-01 (далее модуль) предназначен для резервирования основных каналов связи путѐм передачи событий по сетям Ethernet или путем передачи событий по линиям ГТС посредством DTMF посылок на приѐмный, сетевой телефонный модем (Мираж СТМ-02).

Контроллеры, поддерживающие подключение модуля: Мираж-GSM-М8-03, STEMAX MX810 и STEMAX MX820 (далее базовый контроллер).

### <span id="page-2-2"></span>1.2 ФУНКЦИОНАЛЬНЫЕ ВОЗМОЖНОСТИ МОДУЛЯ

- дистанционная настройка параметров модуля;
- индикация наличия питания:
- индикация обмена с базовым контроллером;
- индикация состояния установки TCP/IP соединения;
- индикация состояния успешного соединения с сервером STEMAX;
- индикация и контроль физического соединения Ethernet линии;
- поддержка ICMP запросов (ping);
- поддержка команд Обновить, Перевзять, Сброс пожарных тревог и неисправностей.
- передача данных в виде сигналов DTMF по линиям ГТС;
- индикация обмена по телефонной линии;
- контроль и индикация наличия телефонной линии;
- настраиваемая длительность DTMF посылок;
- возможность импульсного/тонального набора номера;
- возможность подключения параллельного телефона;
- отбой соединения в случае занятой телефонной линии и доставка событий.

#### <span id="page-2-3"></span>1.3 МЕРЫ ПРЕДОСТОРОЖНОСТИ И ОСОБЫЕ ЗАМЕЧАНИЯ

#### **Осторожно!**

- Во избежание поражения электрическим током или возгорания запрещается эксплуатировать модуль в следующих условиях:
	- o вне помещений;
	- o при повышенной влажности и возможности попадания жидкости внутрь корпуса;
	- o в агрессивных средах, вызывающих коррозию;
	- o при наличии токопроводящей пыли.
- Условия эксплуатации модуля и подаваемое напряжение должны соответствовать значениям, приведенным в таблице технических характеристик (см. [Таблица](#page-5-2) 2).
- Установку модуля и его извлечение разрешается выполнять только после полного обесточивания контроллера.
- После транспортировки при отрицательной температуре модуль перед включением необходимо выдержать без упаковки в нормальных условиях не менее 2 часов.

## <span id="page-3-0"></span>1.4 ТЕХНИЧЕСКАЯ ПОДДЕРЖКА

Веб-сайт: [www.nppstels.ru.](http://nppstels.ru/)

Электронная почта: [support@nppstels.ru.](mailto:support@nppstels.ru$)

Телефон: +7 (3822) 488-507, 488-508 (Томск).

## <span id="page-4-1"></span><span id="page-4-0"></span>2 КОМПЛЕКТ ПОСТАВКИ, МАРКИРОВКА И УПАКОВКА 2.1 КОМПЛЕКТ ПОСТАВКИ

#### Комплект поставки модуля представлен в таблице ниже.

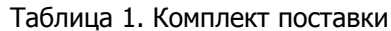

<span id="page-4-4"></span>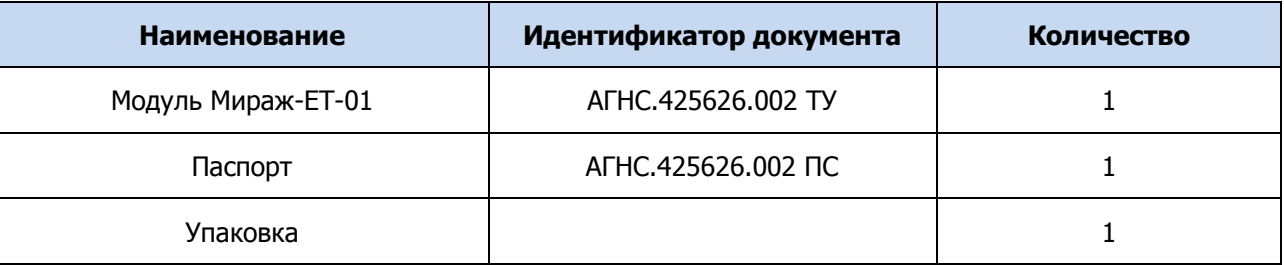

#### <span id="page-4-2"></span>2.2 МАРКИРОВКА

Маркировка на плате модуля:

- тип устройства;
- ревизия платы;
- дата выпуска;
- серийный номер.

### <span id="page-4-3"></span>2.3 УПАКОВКА

Модуль упакован в полиэтиленовый пакет для предохранения от воздействия повышенной влажности при транспортировке и хранении. В пакет укладывается комплект поставки (см. [Таблица](#page-4-4) 1).

## <span id="page-5-1"></span><span id="page-5-0"></span>3 ТЕХНИЧЕСКОЕ ОПИСАНИЕ 3.1 ТЕХНИЧЕСКИЕ ХАРАКТЕРИСТИКИ

Технические характеристики модуля представлены в таблице ниже.

<span id="page-5-2"></span>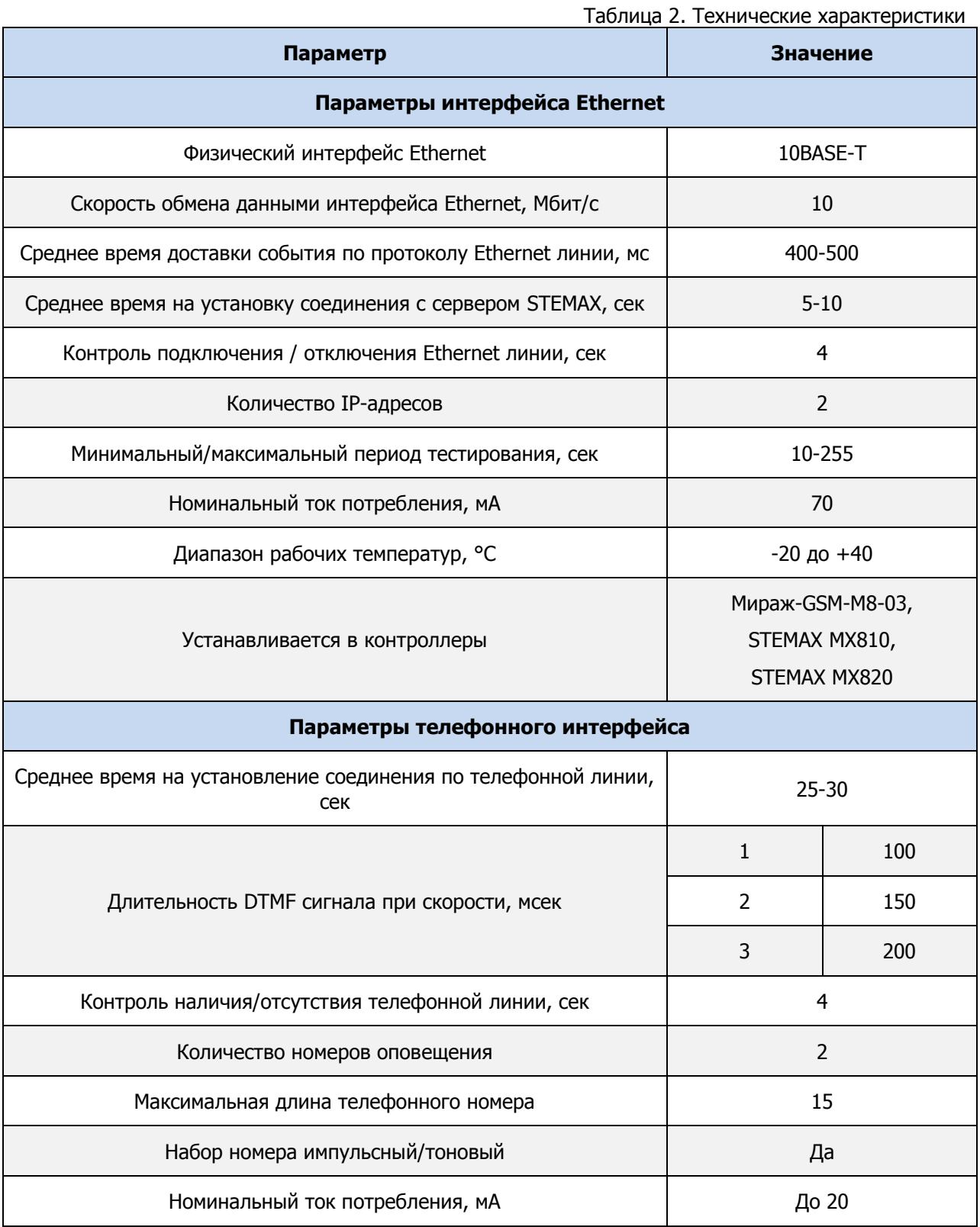

### <span id="page-6-0"></span>3.2 ВНЕШНИЙ ВИД МОДУЛЯ

Модуль представляет из себя печатную плату со штыревыми выводами, расположенными по двум противоположным сторонам. На плате модуля расположены Ethernet - разъѐм и контакты для подключения телефонной линии. Внешний вид модуля сверху представлен на иллюстрации [\(Рис.](#page-6-2) 3.1).

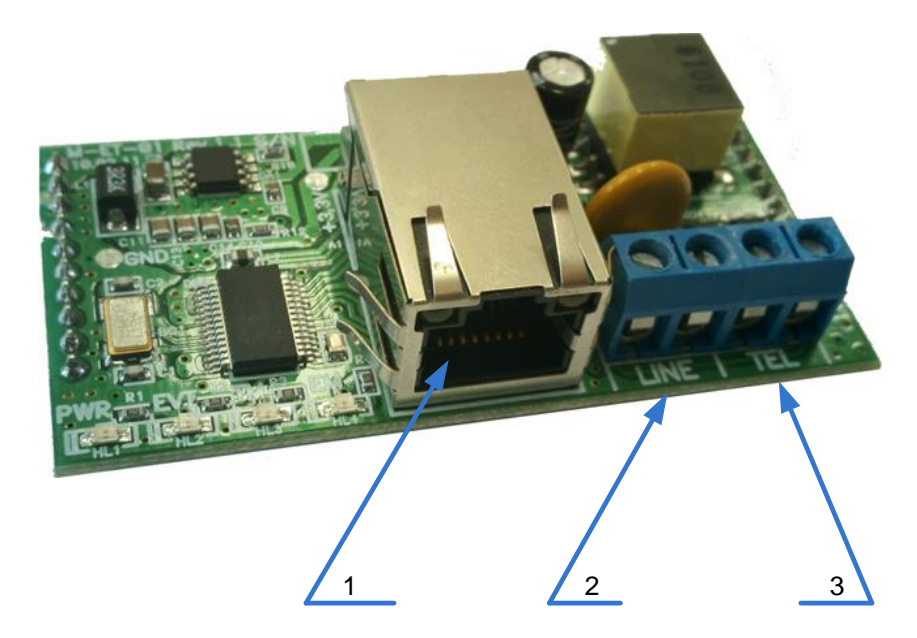

Рис. 3.1. Внешний вид модуля сверху

- <span id="page-6-2"></span>1 — разъѐм для подключения Ethernet кабеля;
- 2 разъѐм для подключения телефонной линии;
- 3 разъѐм для подключения телефонного аппарата.

#### <span id="page-6-1"></span>3.3 ИНТЕРФЕЙС СЕТИ ETHERNET

Интерфейс сети Ethernet cостоит из микросхемы сопряжения с сетью Ethernet и разъѐма для подключения кабеля Ethernet (RJ-45). Микросхема сопряжения выполняет функции физического сопряжения интерфейсов микропроцессора и сети Ethernet на канальном уровне.

На Ethernet - разъѐме находятся два индикатора [\(Рис.](#page-7-2) 3.2):

- *Link* индикатор наличия сетевого кабеля загорается при наличии физического подключения по сетевому кабелю с другим сетевым устройством.
- *Data* индикатор обмена данными мигает в момент обмена данными по сети Ethernet.

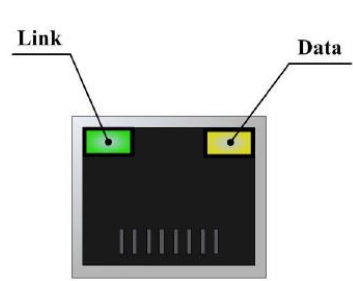

Рис. 3.2. Обозначение индикаторов Ethernet - разъёма

## <span id="page-7-2"></span><span id="page-7-0"></span>3.4 ИНТЕРФЕЙС ЛИНИИ ГТС

Интерфейс линии ГТС состоит из схемы согласования уровней сигнала DTMF, и клеммной колодки для подключения линии ГТС и телефонной розетки ([Рис.](#page-7-3) 3.3).

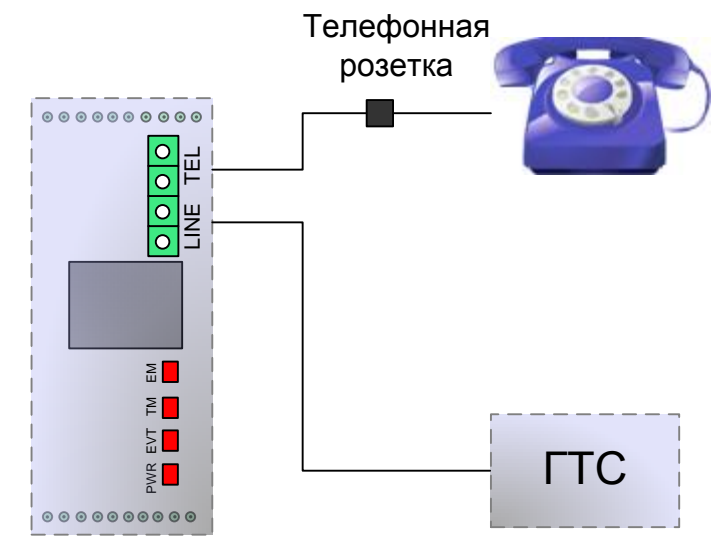

Рис. 3.3. Схема подключения модуля при работе по телефонному интерфейсу

#### <span id="page-7-3"></span><span id="page-7-1"></span>3.5 ИНДИКАЦИЯ МОДУЛЯ

На плате модуля расположены четыре светодиода. Назначение и индикация светодиодов описана в таблице ниже [\(Таблица](#page-7-4) 3).

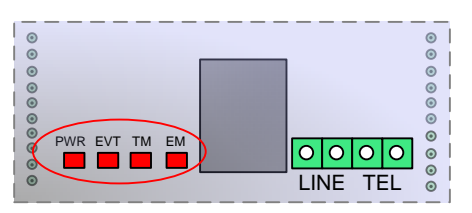

Рис. 3.4. Обозначение индикаторов

Таблица 3. Индикация модуля

<span id="page-7-4"></span>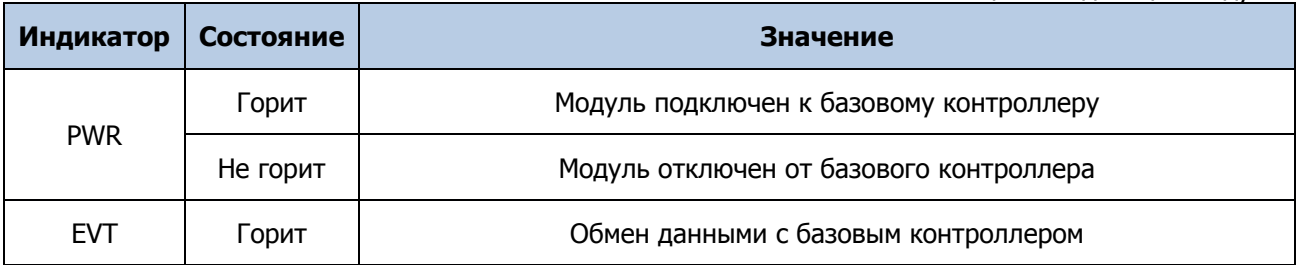

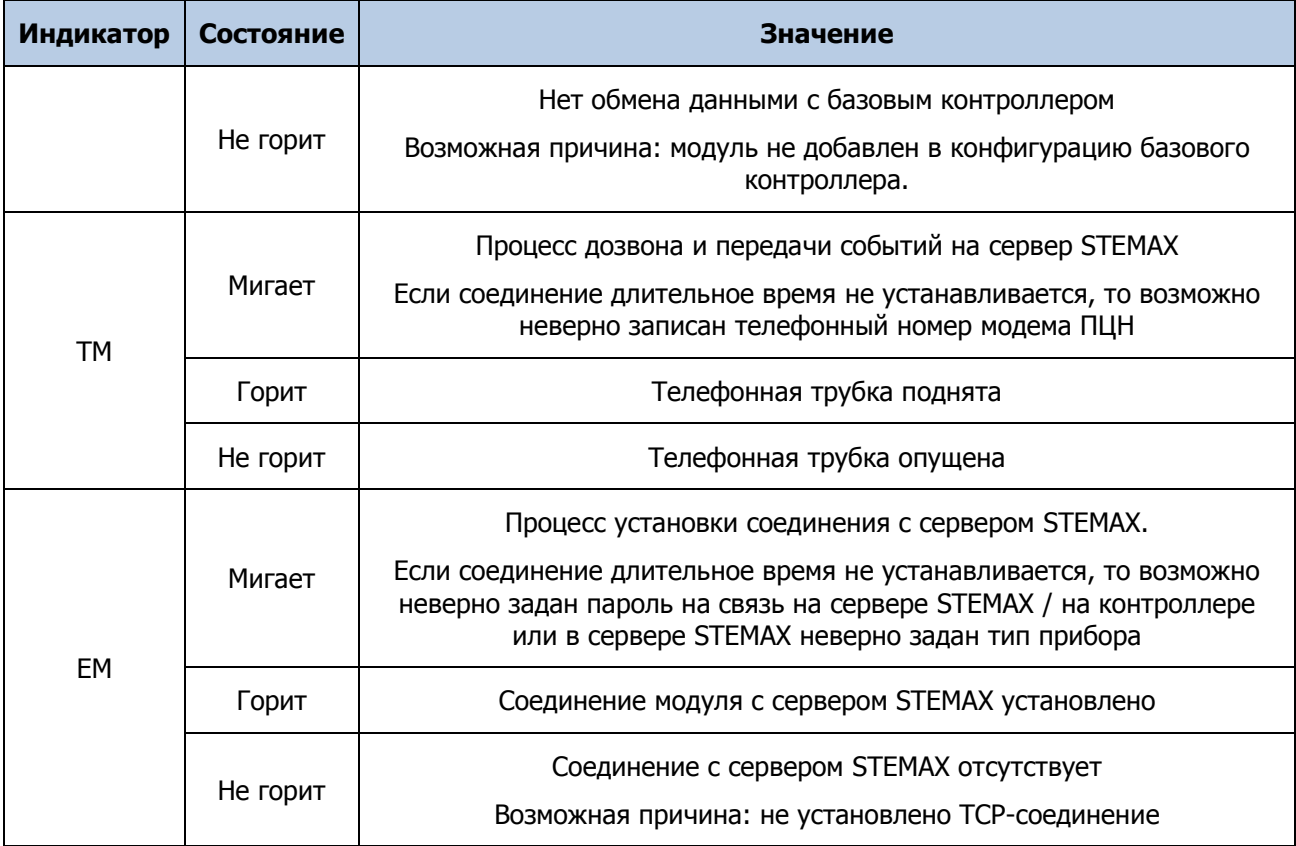

## <span id="page-9-0"></span>4 ПОДКЛЮЧЕНИЕ МОДУЛЯ

**ВНИМАНИЕ!** Установку модуля и его извлечение разрешается выполнять только после полного обесточивания контроллера.

Для подключения вставьте разъем модуля (2 на [Рис.](#page-9-1) 4.1) в соответствующий слот на плате базового контроллера. При установке модуля убедитесь, что метки (1 на [Рис.](#page-9-1) 4.1) расположены над аналогичными метками на плате контроллера.

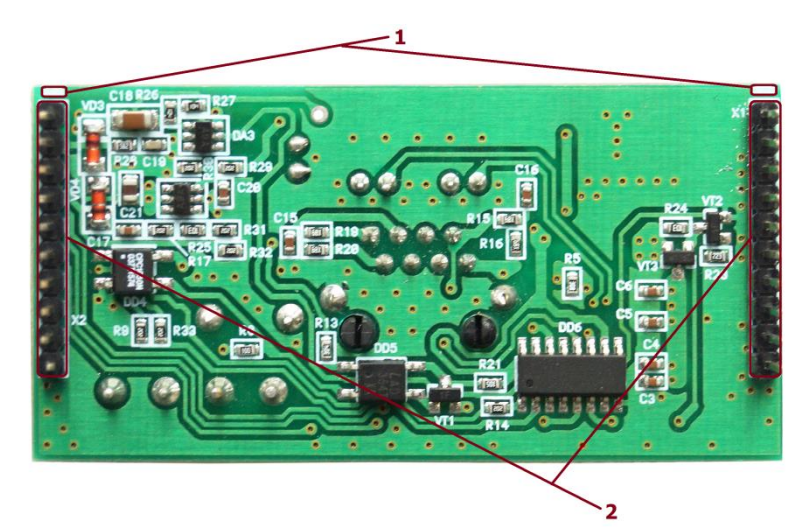

Рис. 4.1. Внешний вид модуля снизу

<span id="page-9-1"></span>В качестве примера на иллюстрации [\(Рис.](#page-10-0) 4.2) приведена плата контроллера STEMAX MX810, на которой выделены слот для подключения модуля (2) и метки для правильной установки модуля (1).

После подключения модуль готов к работе.

Далее для передачи извещений по сети Ethernet вставьте Ethernet-кабель в Ethernet-разъѐм на плате модуля. После подключения обратите внимание на индикатор Link (см. [Рис.](#page-7-2) 3.2). Он должен непрерывно гореть.

Для передачи извещений по линиям ГТС подключите телефонную линию к выводам клеммы LINE и телефон к выводам клеммы TEL (см. [Рис.](#page-7-3) 3.3).

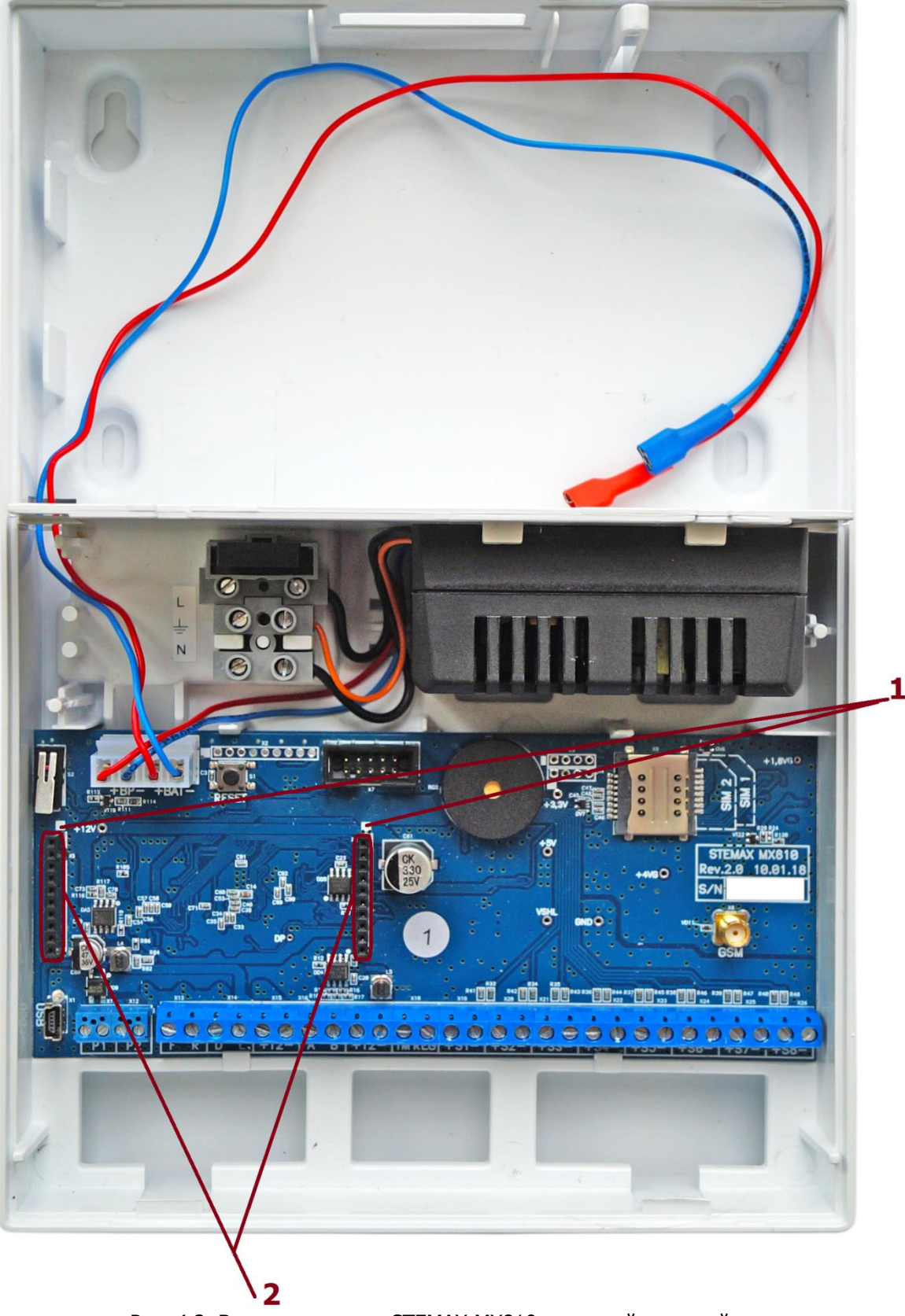

<span id="page-10-0"></span>Рис. 4.2. Вид контроллера STEMAX MX810 со снятой крышкой

## <span id="page-11-0"></span>5 НАСТРОЙКА МОДУЛЯ

Настройка модуля производится через базовый контроллер при помощи программы Конфигуратор Профессионал.

ПРИМЕЧАНИЕ. Установочный файл программы Конфигуратор Профессионал и руководство пользователя доступны для скачивания на [официальном веб](http://nppstels.ru/support/konf/)-сайте [НПП «Стелс»](http://nppstels.ru/support/konf/).

Настройка модуля осуществляется в конфигурации системы передачи извещений (СПИ) базового контроллера:

• на вкладке Оповещение установите галочки напротив каналов оповещения Ethernet и/или Линия ГТС, чтобы задействовать их.

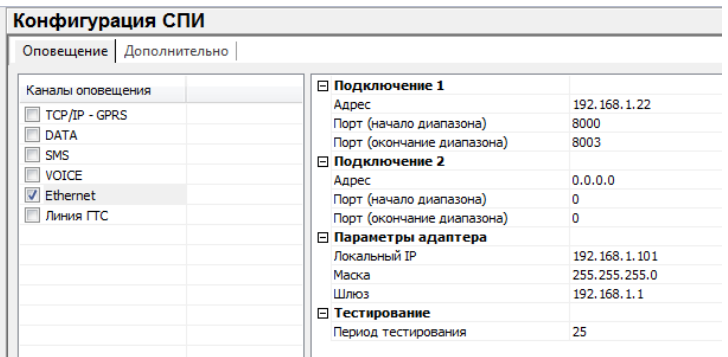

Рис. 5.1. Конфигурирование Ethernet канала

 в параметрах канала оповещения Ethernet внесите данные для основного и резервного подключения к серверу STEMAX и параметры адаптера.

ПРИМЕЧАНИЕ. Подробное описание параметров каналов оповещения см. в руководстве пользователя программы Конфигуратор Профессионал, которое доступно для скачивания на официальном веб-[сайте НПП «Стелс»](http://nppstels.ru/support/konf/).

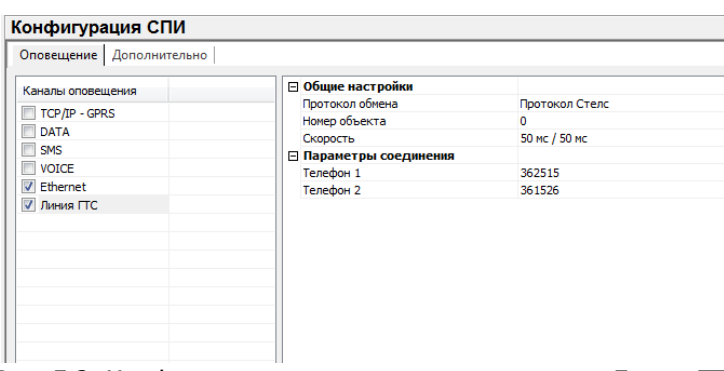

Рис. 5.2. Конфигурирование канала оповещения Линия ГТС

- в параметрах канала оповещения Линия ГТС вносите следующие данные:
	- o телефон 1 в данное поле заносится основной телефонный номер пультового модема СТМ-02.
	- o телефон 2 в данное поле заносится резервный телефонный номер пультового модема СТМ-02.

## <span id="page-12-0"></span>6 ФУНКЦИОНИРОВАНИЕ МОДУЛЯ

При подключении питания все светодиоды на плате модуля одновременно мигают. При этом модуль считывает настройки из базового контроллера и переходит в дежурный режим.

Порядок доставки событий модулем по каналу Ethernet:

- в дежурном режиме модуль подключается к серверу STEMAX согласно считанным настройкам. Установленное TCP/IP-соединение по Ethernet каналу всегда остаѐтся активным и в случае его разрыва автоматически происходит переподключение соединения.
- при установленном TCP/IP-соединении модуль каждые 100 мс опрашивает базовый контроллер о наличии событий. При появлении недоставленного события, модуль считывает и доставляет его по установленному TCP/IPканалу.

При неуспешной доставке события, модуль выполняет следующие действия:

- переподключение TCP/IP и MSRV соединения;
- считывание события из базового контроллера;
- доставка события по установленному TCP/IP каналу.

Порядок доставки событий модулем по телефонной линии состоит из следующих этапов:

- подъём трубки;
- проверка линии (занято/свободно), если линия занята, то соединение разрывается;
- набор номера;
- дозвон, ожидание сигнала Готов к приѐму от приѐмного СТМ-02, если сигнал не поступит, то модуль опускает трубку и повторяет попытку;
- передача данных;
- закрытие соединения;
- передача базовому контроллеру квитанции о доставке;
- переход в дежурный режим.

Если набор пультового номера был произведён и по какой-то причине обмен данными не состоялся, то следующая попытка произойдёт через 15 секунд. При этом если три попытки подряд неудачные, то интервал между тремя попыткам составит четыре минуты.

Модуль поддерживает следующие команды в номере телефона:

"Р" или "р" – переход в импульсный режим набора номера; "Т" или "t" – переход в тональный режим набора номера; "W" или "w" – пауза на 2 секунды.

Пауза бывает необходима при вызове междугородних звонков или при коммутации через внутреннюю АТС. Можно комбинировать варианты. Главное, чтобы номер не превышал 15 символов.

**Междугородние звонки** , 8 – пауза – дальнейший номер = 8wXXX **Внутренняя АТС**:, 9 – пауза – городской номер = 9wXXX **Комбинированный**: 9 – пауза – 8 – пауза – номер = 9w8wXXX

## <span id="page-14-0"></span>7 ТЕХНИЧЕСКОЕ ОБСЛУЖИВАНИЕ МОДУЛЯ

Модуль требует проведения периодического осмотра и технического обслуживания.

Периодичность осмотра зависит от условий эксплуатации, но не должна быть реже одного раза в год. Несоблюдение условий эксплуатации изделия может привести к отказу изделия.

Периодический осмотр проводится с целью:

- соблюдения условий эксплуатации изделия;
- обнаружения внешних повреждений изделия.

Также техническое обслуживание необходимо проводить при увеличении времени доставки, нестабильной доставки событий на сервер STEMAX.

**Внимание!** Техническое обслуживание проводится только после полного обесточивания базового контроллера.

При выполнении технического обслуживания проводятся следующие виды работ:

- проверка контактных групп и других соединений;
- удаление пыли с поверхности платы;
- проверка на отсутствие ржавчины и окисления на контактах.

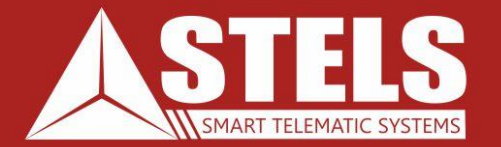

## www.nppstels.ru

000 «Научно-производственное предприятие «Стелс» 634055, г. Томск, ул. Созидания, 1 тел.: (3822) 488-505, 488-506 e-mail: tomsk@nppstels.ru

Служба технической поддержки тел.: (3822) 488-507, 488-508 e-mail: support@nppstels.ru